11 日目:因子分析(1)

今日は,いよいよ因子分析をやってみます。とはいっても,命令はそれほど難しいもので はありません。ただ,手間と時間がかかります…

まず因子分析の第1 ステップは、固有値を求めて、抽出因子数の目処を立てることです。 固有値の推移をみるためには,いくつかのコマンドがありますが,そのうちの2つを紹介し ておきます。なお、データは昨日からのものを使います。xb には b1 から b20 までの変数だ けを集めてあります。

まずは固有値の算出と、その推移の確認を行ってみます。シンプルなやり方なら、psych パッケージにある VSS.scree()を使います。psych パッケージを呼び出しておいて, VSS.scree(xb)

これで以下のようなスクリープロットを表示してくれます。なお,VSS.scree(x[5:24]) という指定も可能です。

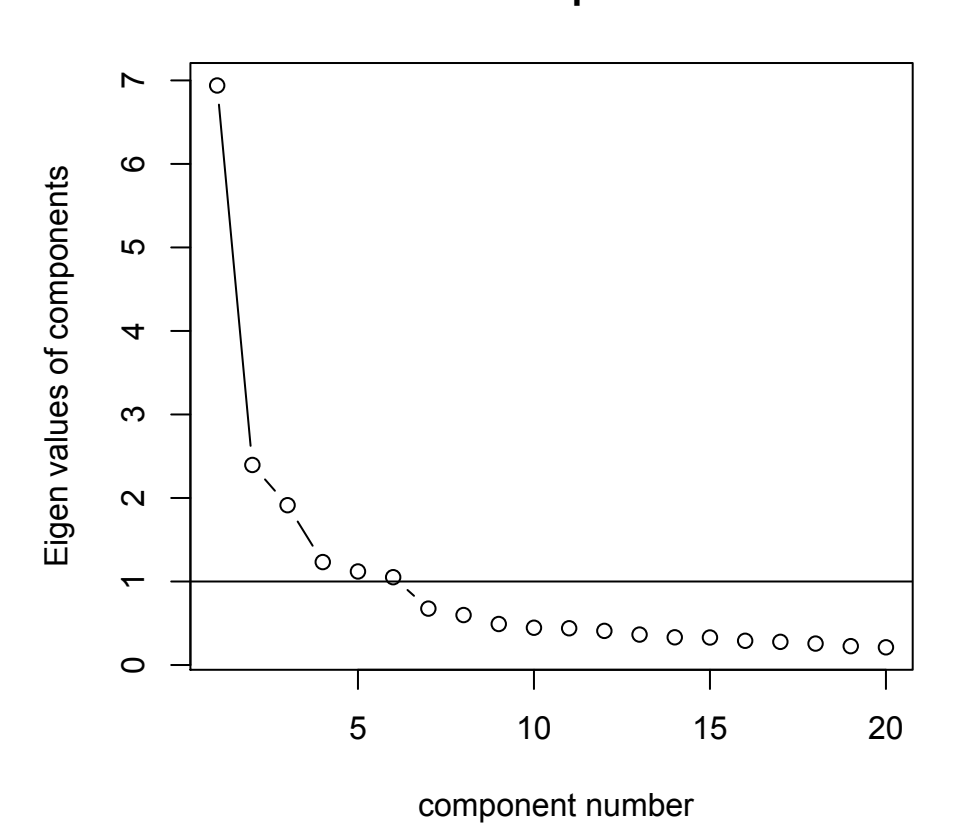

### **scree plot**

11-1

ご丁寧に,固有値1のところに線を引いてくれているので,見やすいと思います。今回の データならば、6つが1を超えています。固有値の推移から判断すると3因子も考えられま す。

スクリープロットは目で推移を確認するにはよいのですが,固有値の正確な値も必要でし ょう。固有値の計算には,eigen( )という関数が準備されています。これは相関マトリッ クスから計算するようなので,まずは cor で相関マトリックスを準備しておいて,それを eigen( )に渡すという手順でやります。なお eigen( )は,\$values と\$vectors とい う2つの結果を表示しますが、固有値はSvalues の方です。

# xb.cor <- cor(xb, use="complete.obs") eigen(xb.cor)

プロットと対比すると,確かに固有値がプロットされていることが確認できると思います。

さて,抽出する因子数に目処をつけるもう1つの方法として,平行分析というものを紹介 しておこうと思います。これも psych パッケージに入っているものです。以下の命令を出 してみてください。

## fa.parallel(xb) fa.parallel(x[5:24]) も可

場合によって…

#### Loading required package: MASS

というメッセージが出るかもしれませんが,これは気にしなくてよいです。MASS というパ ッケージも利用するので,それを組み込みましたということです。どうも R は, パッケージ を読み込んでいなければエラーを表示する場合と,自動的に読み込んでくれる場合があるよ うです。

さらに続けて

Parallel analysis suggests that the number of factors = 6 and the number of components = 3

という表示がR コンソールに出てきて,Quartz に新しい図が描かれます。

R コンソールの表示の方は訳すまでもないでしょうが,「平行分析では,6因子,および3 成分が示唆されます」くらいでしょうか。

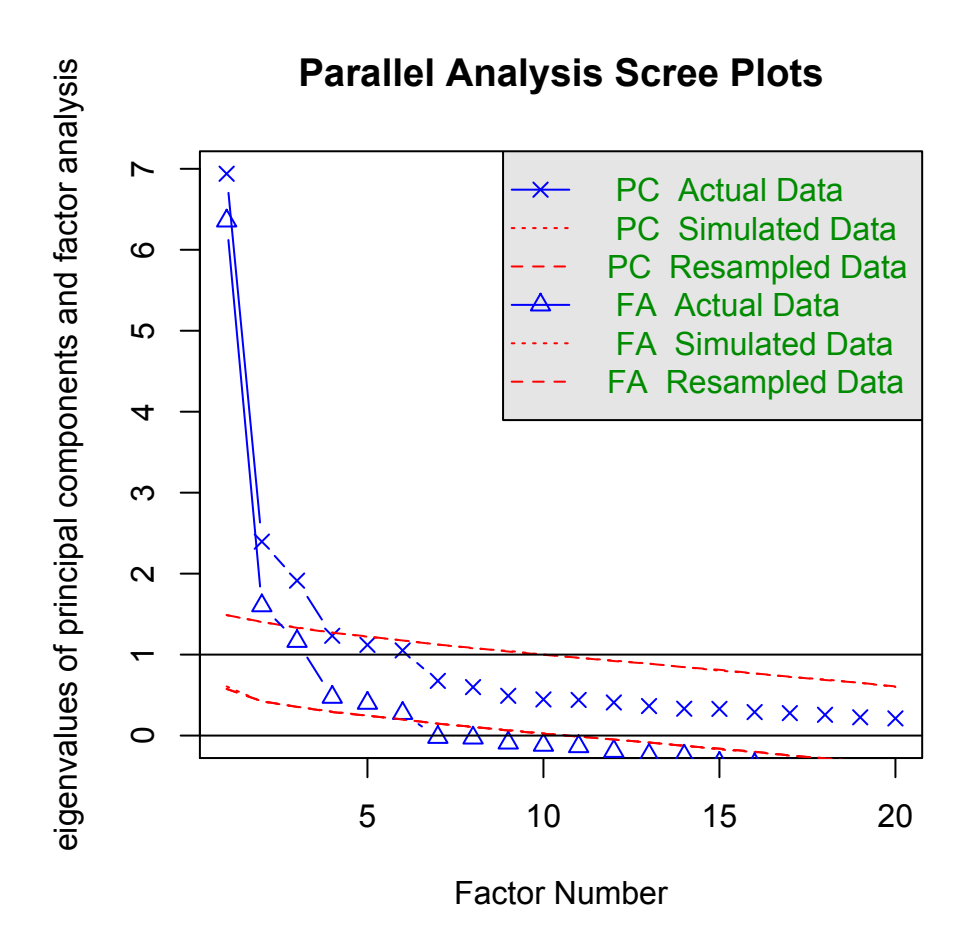

さてこの平行分析ですが,イメージとしては,分析するデータと同じ変数の数,同じサン プル数の乱数行列を作り,そこから相関行列を導き固有値を求めるという作業を行っていま す。このランダムな状況から生じた固有値の推移と,分析データの推移を比較し,ランダム なものよりも大きい固有値の個数だけ因子を抽出しようという考え方です。出力される図の 中で赤の波線になっている部分が,乱数から作られた固有値の推移です。

fa.parallel(xb)は,この平行分析を 2 種類やってくれます。先にやった VSS.scree(xb)の結果と見比べると,PC Actual Data という「×」マークが VSS.scree(xb)の結果と同じことがわかります。論文で一般的に固有値として言及される ものは、この「×」マークの方です。これの推移を赤い点線の推移と比較すると, 3つ目ま では「×」が上に,それ以下は「×」が下に位置しています。ここから,3つの因子をとり 出すことが適当という示唆を得ることができます。

もうひとつの「△」の方が因子分析による固有値ですが、私も今一つこの値を理解できて いません…。

さて,抽出する因子数に目処が立ったなら,次に因子分析に入ります。

# f1 <- fa(xb, nfactors=3, fm="pa", rotate="promax") print(f1, sort=TRUE, digit=3)

たとえばこんな感じです。因子分析は fa()という関数になりますが,この結果を一度何 かに保存して,print で出力をコントロールするという方法をとる方がやりやすいでしょう。 fa(xb, nfactors=3, fm="pa", rotate="promax")だけでも結果を返してくれます が,因子パターンによる並び替えをしてくれないので,結果を読み取りにくいです。

fa()の中身はというと、まずデータを示すxb (x[5:24]も可), nfactors=で抽出する 因子数を、fm=で因子抽出方法を、rotate=で回転の種類を指定します。因子抽出方法とし ては,"minres"でミンレス法(最小残差法),"pa"で主因子法,"ml"で再尤法,"gls"で 一般化最小二乗法などと指定できます。回転については,プロマックス回転の"promax", バリマックス回転の"varimax"など様々な指定ができます。回転をしない場合は"none"で す。ヘルプを参照するとこれらの選択肢はとても多いことがわかるでしょう。論文やネット 情報をあたれば,それぞれの方法の特徴もつかめると思います。適切な解を求めて,いろい ろと試してください。

print の方はだいたい見当がつくと思います。sort=TRUE は並び替えをするかどうか, digit=は負荷量 (パターン)の表示桁数をコントロールします。

本日はここまでにしますので、いろいろな手法の分析を試してみてください。そして、抽 出する因子数,抽出方法や回転方法が違えば,結果が少し,場合によってはかなり変わって くることを確認してください。

★時に, SPSS など他の分析ソフトでの結果と R の結果, まれに R の Win, Mac 間でも, 「結 果が同じにならない」ことが起きます。今回の因子分析でも因子抽出法に最尤法を選択した 場合などは,わずかな違いとは言えないような違いが生じることもあります。これは,計算 過程のアルゴリズムや設定などいろいろな原因があるようです。このような差は生じうるも のなので、論文や報告書には使った分析ソフトの情報を記入しておきます。